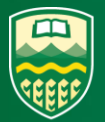

**FINANCIAL REPORTING QUICK GUIDE** 

# **TABLE OF CONTENTS**

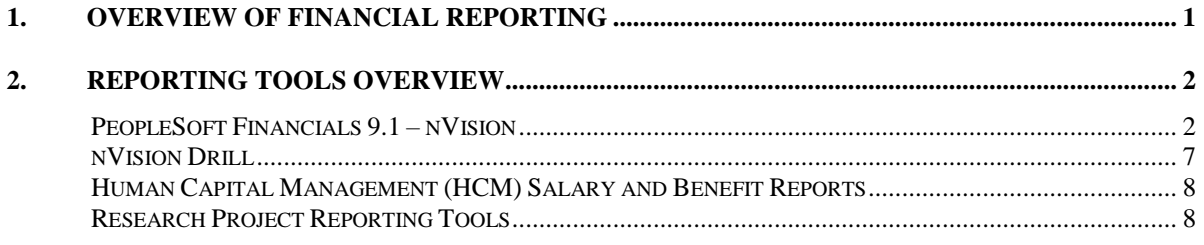

Prepared by:

**Integrated Finance Services** University of Alberta

## <span id="page-2-0"></span>**1. Overview of Financial Reporting**

Financial reporting fulfills the need for an organization to have timely, accurate financial data available to staff in finance and non-finance roles encompassing a wide range of institutional responsibilities. The development of effective financial reporting goes beyond ensuring consistency with accepted accounting principles and required reporting regulations. A formalized, integrated financial reporting strategy needs to effectively communicate financial data to numerous external and internal stakeholders while responding to internal needs that may need to be tailored to individual faculty or unit requirements. The University of Alberta is in the process of developing an integrated financial reporting strategy to meet this goal.

An inventory and overview of available financial reporting software and tools is an important first step toward developing an integrated financial reporting strategy. Creating this inventory is timely because new tools have become available (Tableau and uPlan) in recent years. The following guide provides a general overview along with detailed information on key reports delivered through the various reporting systems.

The following document is essential reading for new employees and new PeopleSoft users:

• [PeopleSoft 101 Training Guide](http://www.hrs.ualberta.ca/Learning/LearningPeopleSoft/~/media/hrs/LearningandDevelopment/PeopleSoft/Training%20Material/PeopleSoft_101_TRAIN.pdf)

The following link provides detailed instructions on the use of various components or applications within PeopleSoft:

UPK [Training](https://www.prodps.ualberta.ca:1041/upkfnresadm/data/toc.html) Modules

## <span id="page-3-0"></span>**2. Reporting Tools Overview**

### <span id="page-3-1"></span>**PeopleSoft Financials 9.1 – nVision**

nVision is a reporting tool for the analysis of real-time (posted) financial data that selects specific data from PeopleSoft ledgers, trees and queries to produce formatted reports in an Excel spreadsheet that include the ability to drill down to additional detail. Multiple PeopleSoft ledgers or queries are used to create nVision reports, and reports contain all transactions posted as of the reporting date. nVision reports can be scheduled as well as being run on demand. These reports have been developed and refined over time to provide financial data required to meet changing institutional needs. Several basic reports are automatically created at the institutional, central unit/faculty or department level, and all other reports need to be requested using the *nVision Report Form*. It is possible to drilldown to additional transaction detail on cells with totals and subtotals.

#### **Key nVision Reports**

The following links provide an overview of the reporting tool and key reports. For further detailed information and other key links:

- [Chapter 5: Reporting Available Reports, Guide to Financial Management](file://///sts.ad.ualberta.ca/uofa/departments/VPFA/FS/Shared%20Drive/Integrated%20FS%20and%20RP/Integrated%20Finance%20Services/Financial%20Reporting%20Strategy%20Working%20Group/Reporting%20Strategy%20Working%20Documents/Quick%20Guide/•http:/www.financial.ualberta.ca/GuideToFinancialManagement.aspx/?param=BC7C1D88F6804FBCBDC6BC808412588D/051763EEA0224261A5D15DF7C667BEA3)
- [nVision Report Addition / Deletion / Maintenance Form](http://www.financial.ualberta.ca/formscabinet.aspx)

Detailed instructions on how to run nVision reports is included in the PeopleSoft section of UPK training:

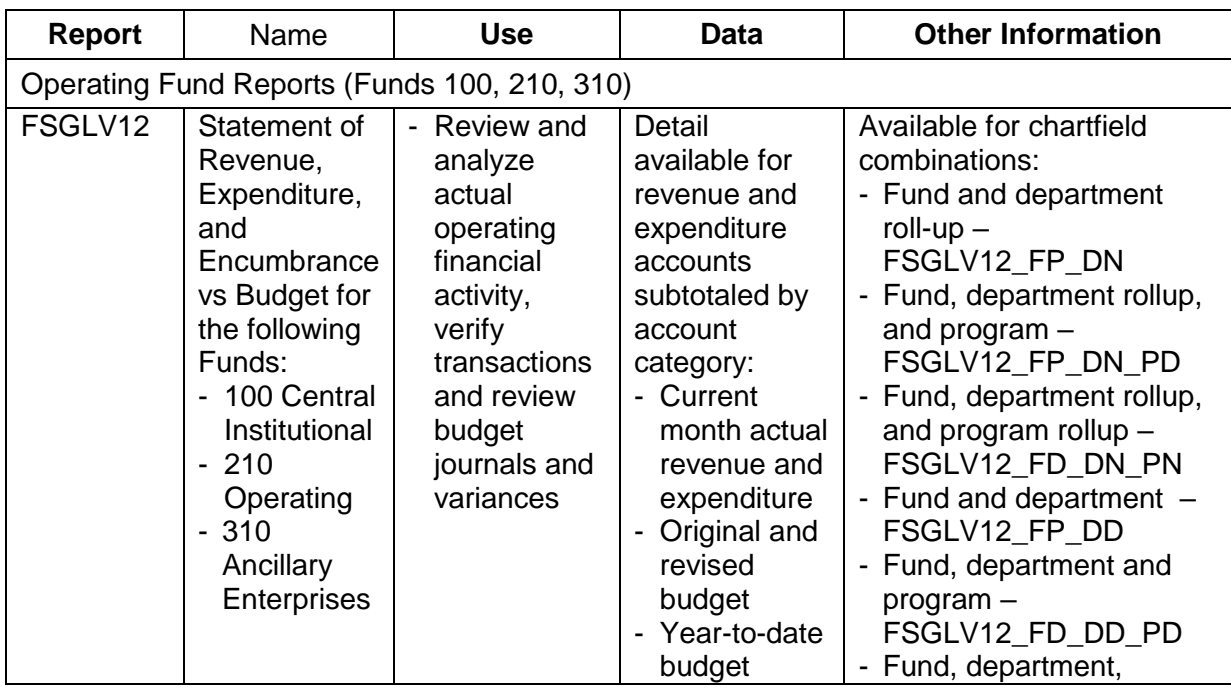

• [UPK PeopleSoft Training](https://www.prodps.ualberta.ca:1041/upkfnresadm/index.html?Guid=b69e5e45-5a04-4b67-84a6-31beda931404)

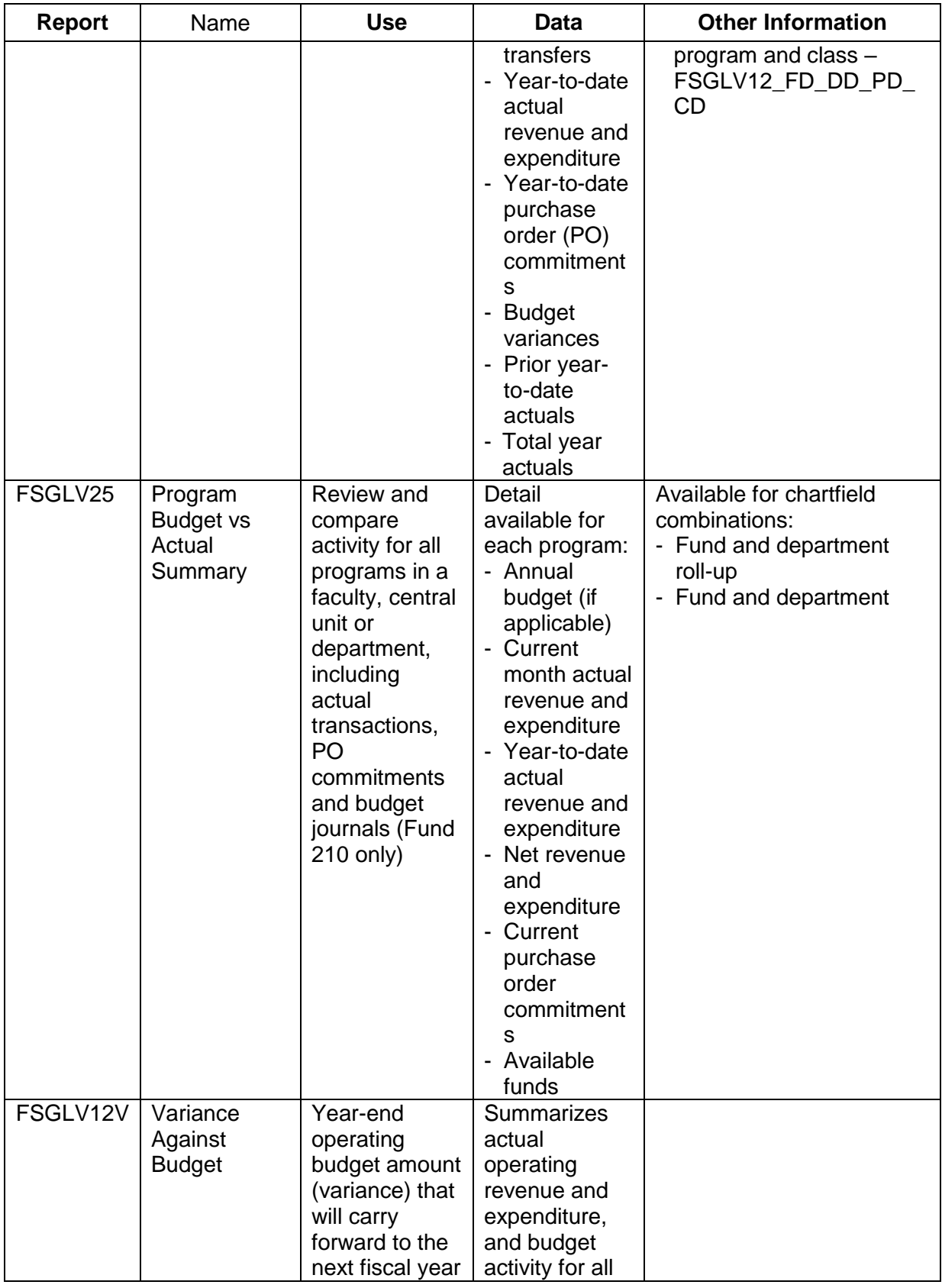

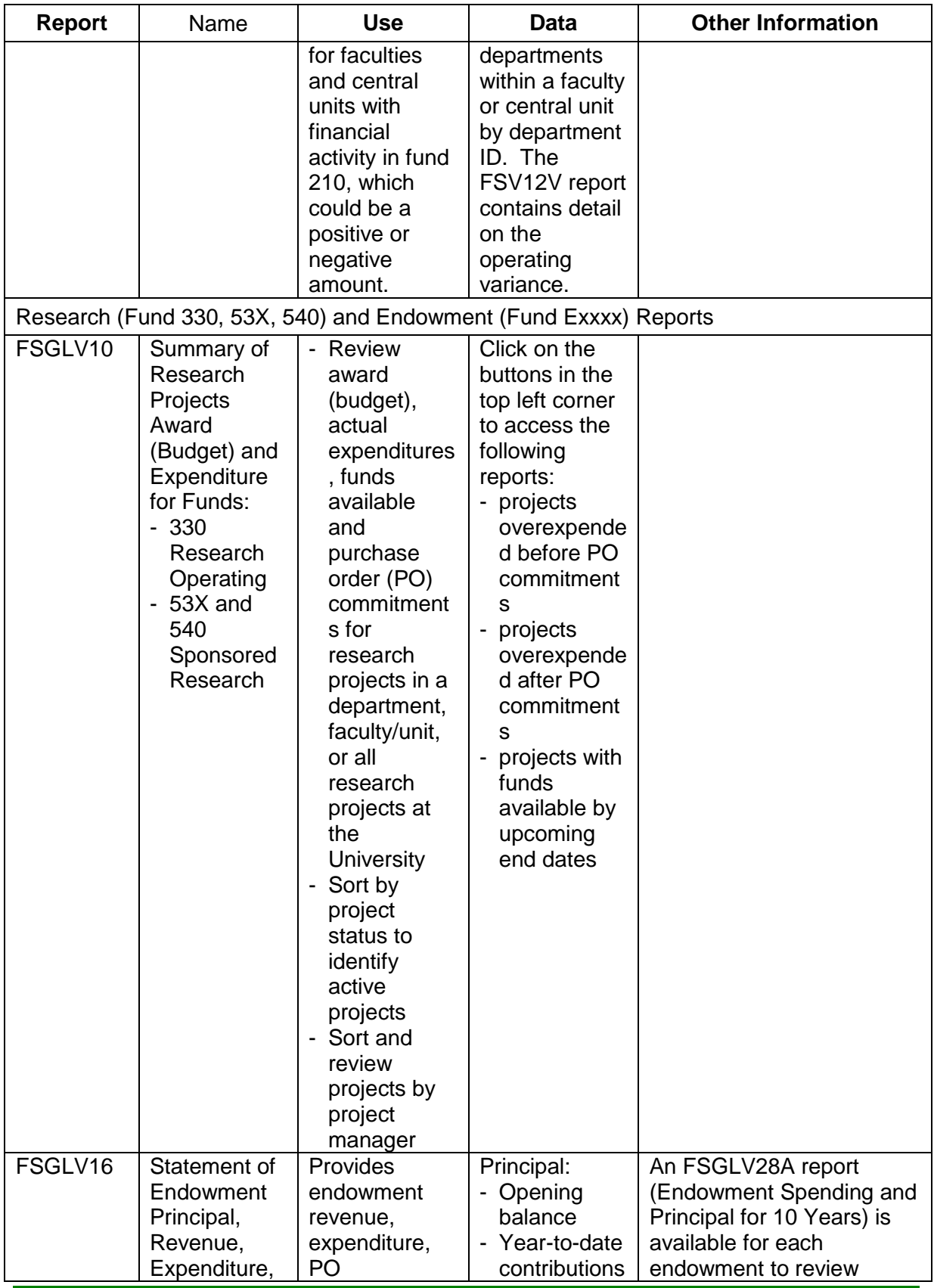

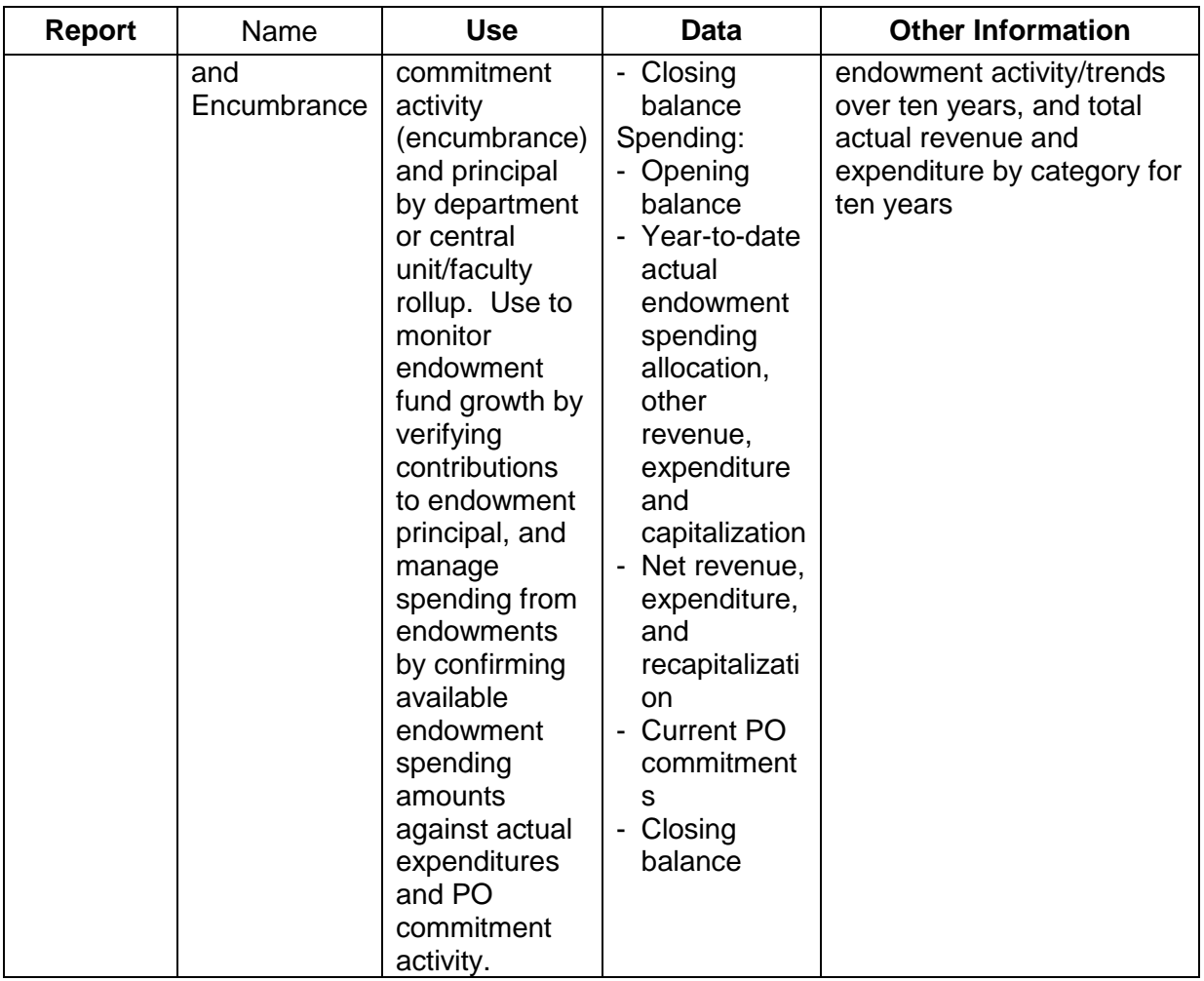

# **Other nVision Reports**

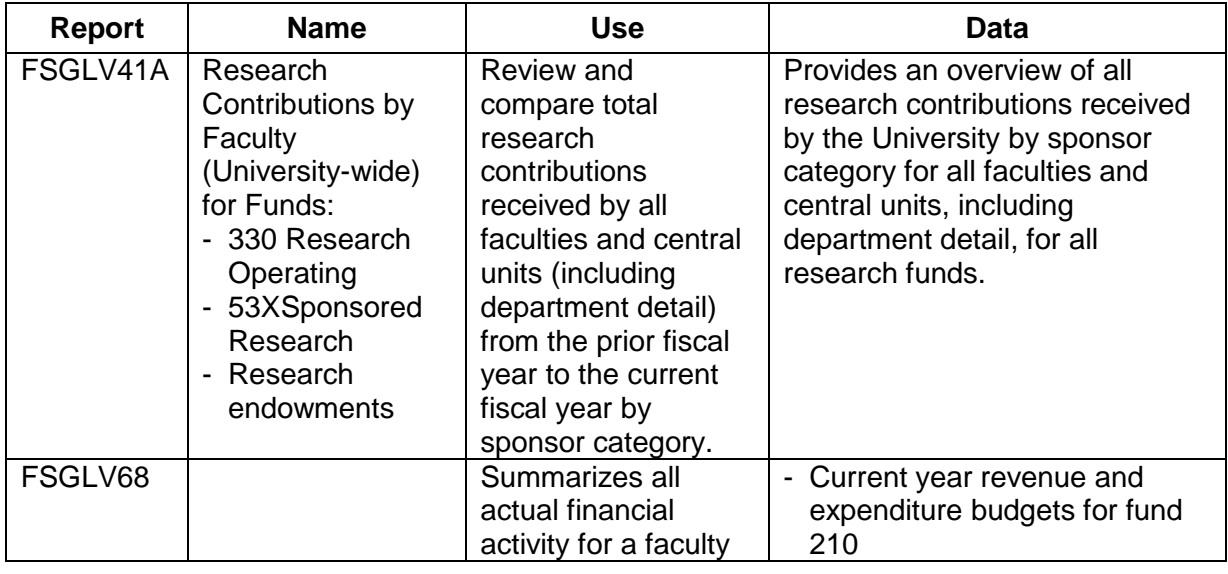

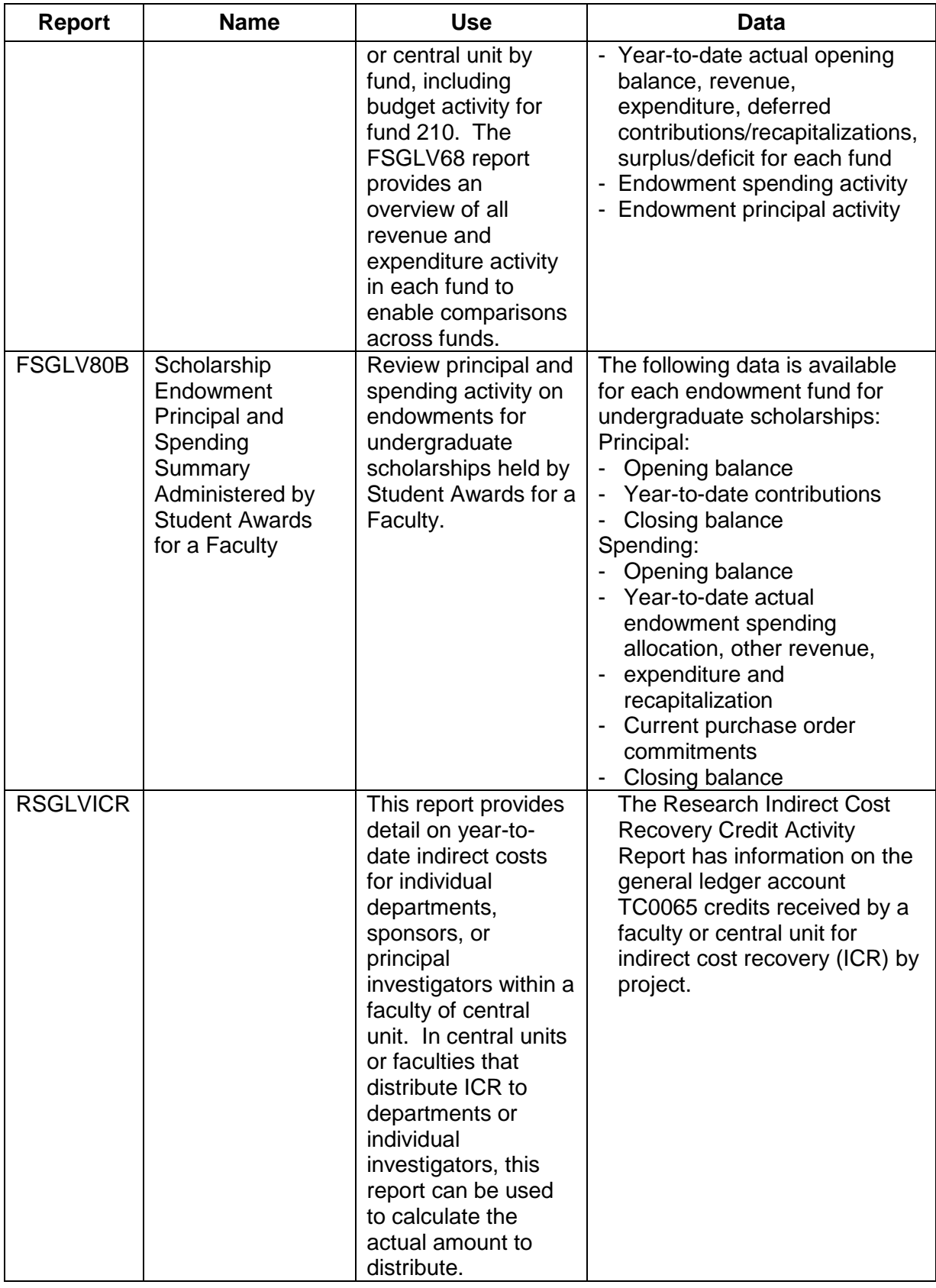

## <span id="page-8-0"></span>**nVision Drill**

nVision reports include the ability to drill down to get additional transactional detail. Drills are run directly from cells in nVision Excel reports containing summary detail (totals and subtotals) by opening the 'Add Ins' tab in the Excel menu, and choosing 'nVisionDrill', 'Drill'. A 'Run Drilldown page' will open with a description of available drilldowns. Detail available in nVision drills can also be run in queries that target specific data defined by the user. Drills on salary accounts return payment amounts only with no details on employees. Salary detail with employee information is available in salary expenditure reports in Human Capital Management (HCM).

### **Key nVision Drills**

<span id="page-8-1"></span>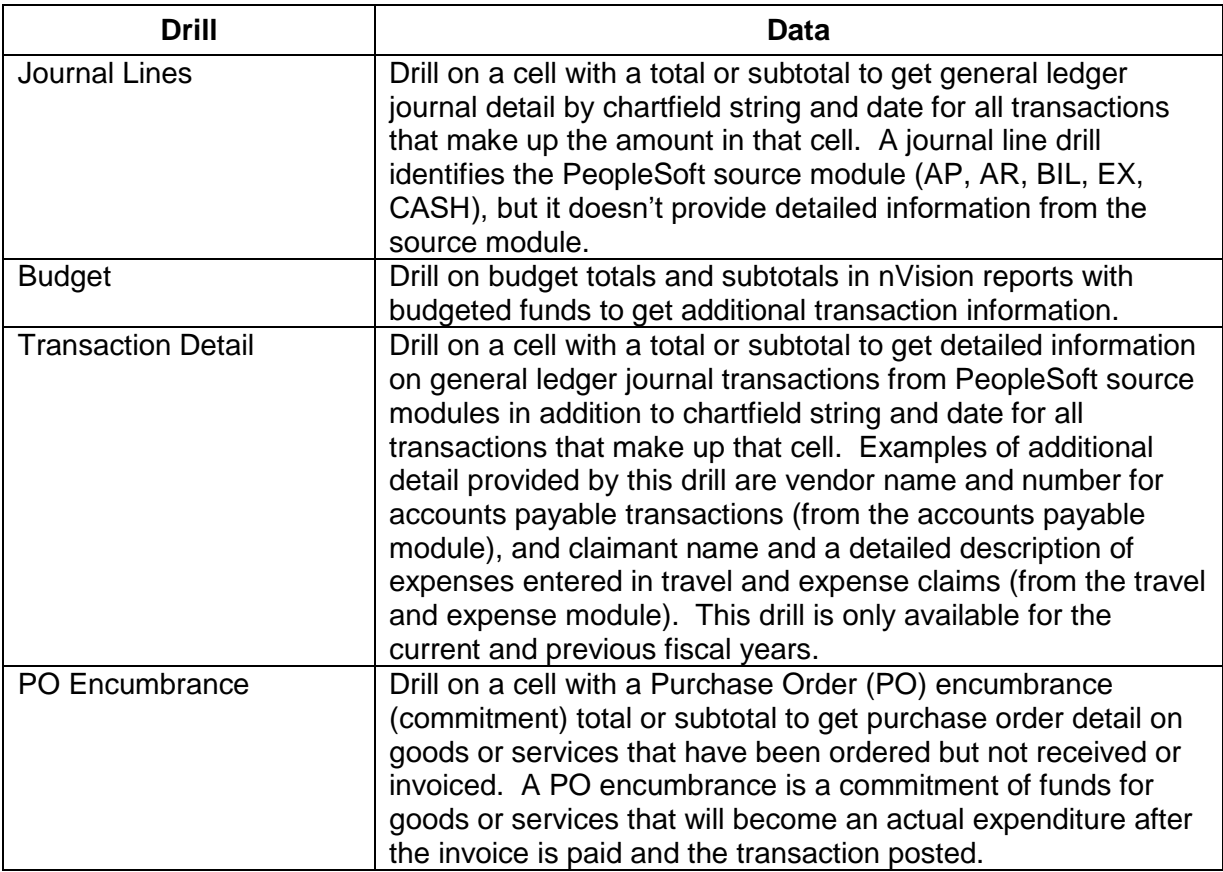

# **Human Capital Management (HCM) Salary and Benefit Reports**

HCM is the University's human resources management system. Payroll account detail in nVision drills and queries contain payment amounts with no employee details. Payment detail with confidential employee information is available in HCM salary and benefit, and remuneration reports.

### **HCM Reports**

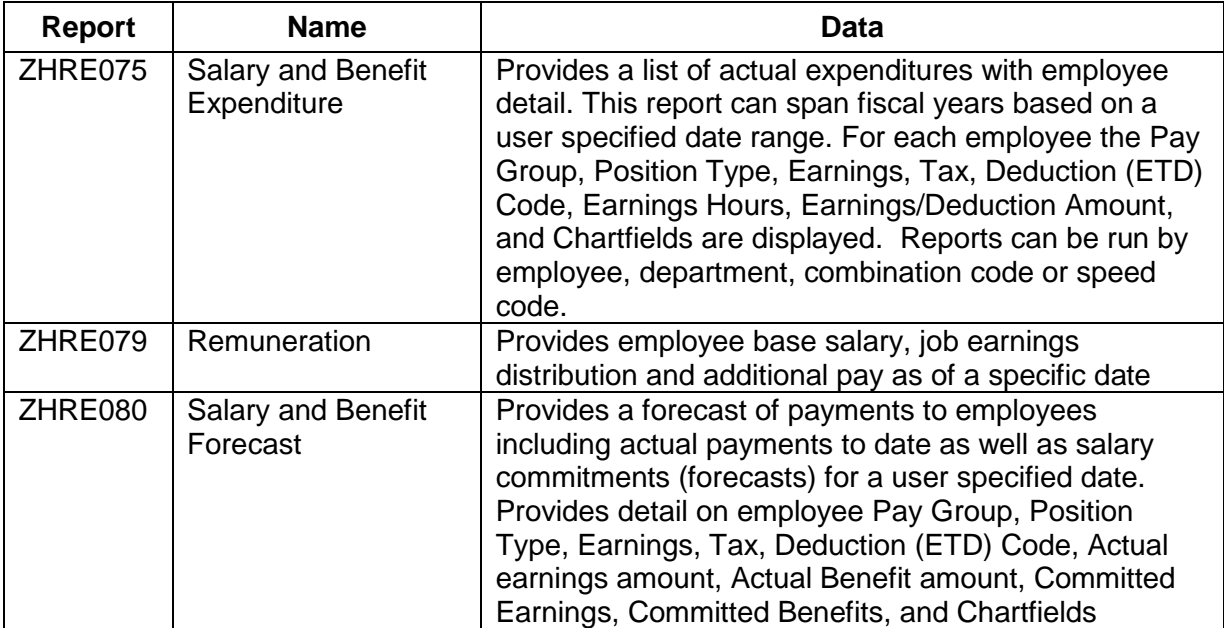

# <span id="page-9-0"></span>**Research Project Reporting Tools**

### **Researcher Home Page**

Researcher Home Page is a self-serve online grant management tool for researchers and administrators accessed with a University of Alberta CCID. Researchers and administrators have access to active projects and pending applications and proposals. Researcher Home Page is a selfmanagement tool designed to empower researchers to easily handle tasks related to their grants, and keep track of their research spending and obligations, enabling them to be more self-sufficient and in control of their funding. Researchers and administrators can use the Researcher Home Page to:

- **Request new research projects;**
- **Request changes** to current projects:
	- Changes to project **end dates**;
	- Changes to **award amounts**;
- Changes to project holder;
- Changes to project funder (or sponsor);
- **Request transfers** of research funds to co-investigators at other institutions;
- **Easily monitor the progress** of new research proposal and amendment requests as the various stages of processing are completed by the RSO (completion of each stage is displayed in a clear "life cycle" diagram);
- **View advice notices** from the RSO;
- **Easily track** project **spending** and **commitments**;
- **Request authorization** of temporary **over-expenditures**; and
- **Run financial reports** that can be saved as PDFs for their records

Additional information including the Guide to Researcher Home can be found here:

**• [Research Services Office](http://www.rso.ualberta.ca/en/RHP.aspx)** 

#### **eTRAC**

eTRAC is used by researchers and special purpose project holders and research financial administrators to review detailed financial and budget information on restricted research projects, including PO and salary commitments. Projects to be reviewed are selected on the eTRAC home page by choosing criteria to search for a specific project or group of projects, which opens a project list based on the search criteria.

Reports are used to monitor and review project details and perform necessary financial reconciliation. A selection of eTRAC reports are available online (Inquire Online) and in print (Print Reports) and other reports are only available online. Online reports can be downloaded to excel. The 'Inquire Online' and 'Print Report' menus appear below the project list.

#### **eTRAC Reports**

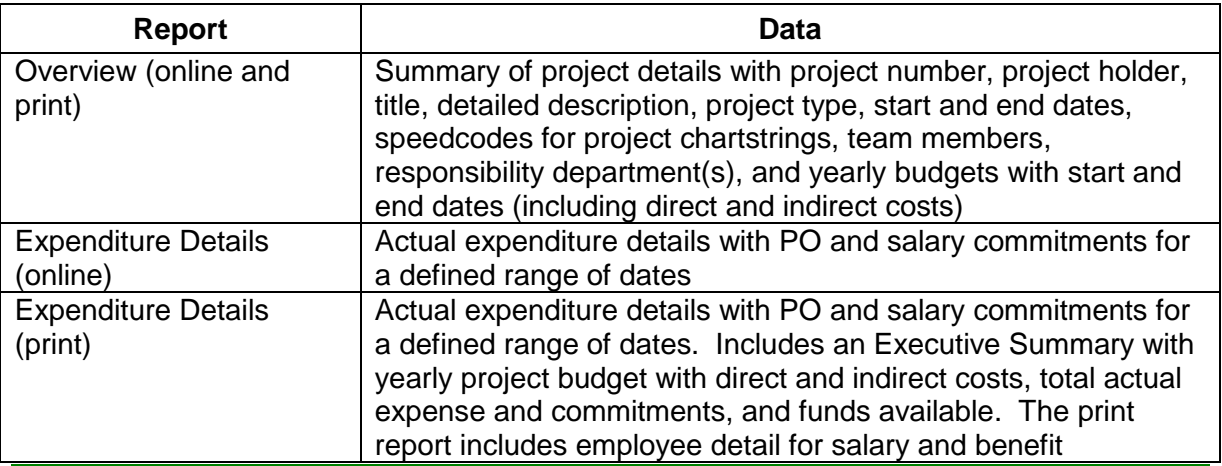

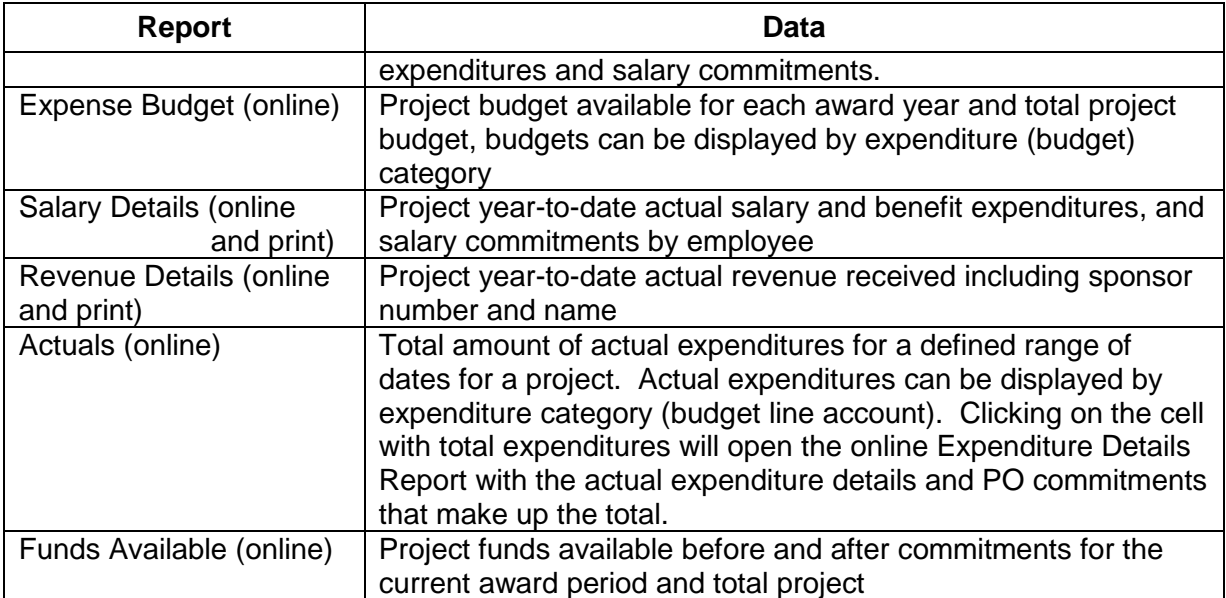